## 生協に登録した住所を確認する·変更する (univcoopマイポータル)

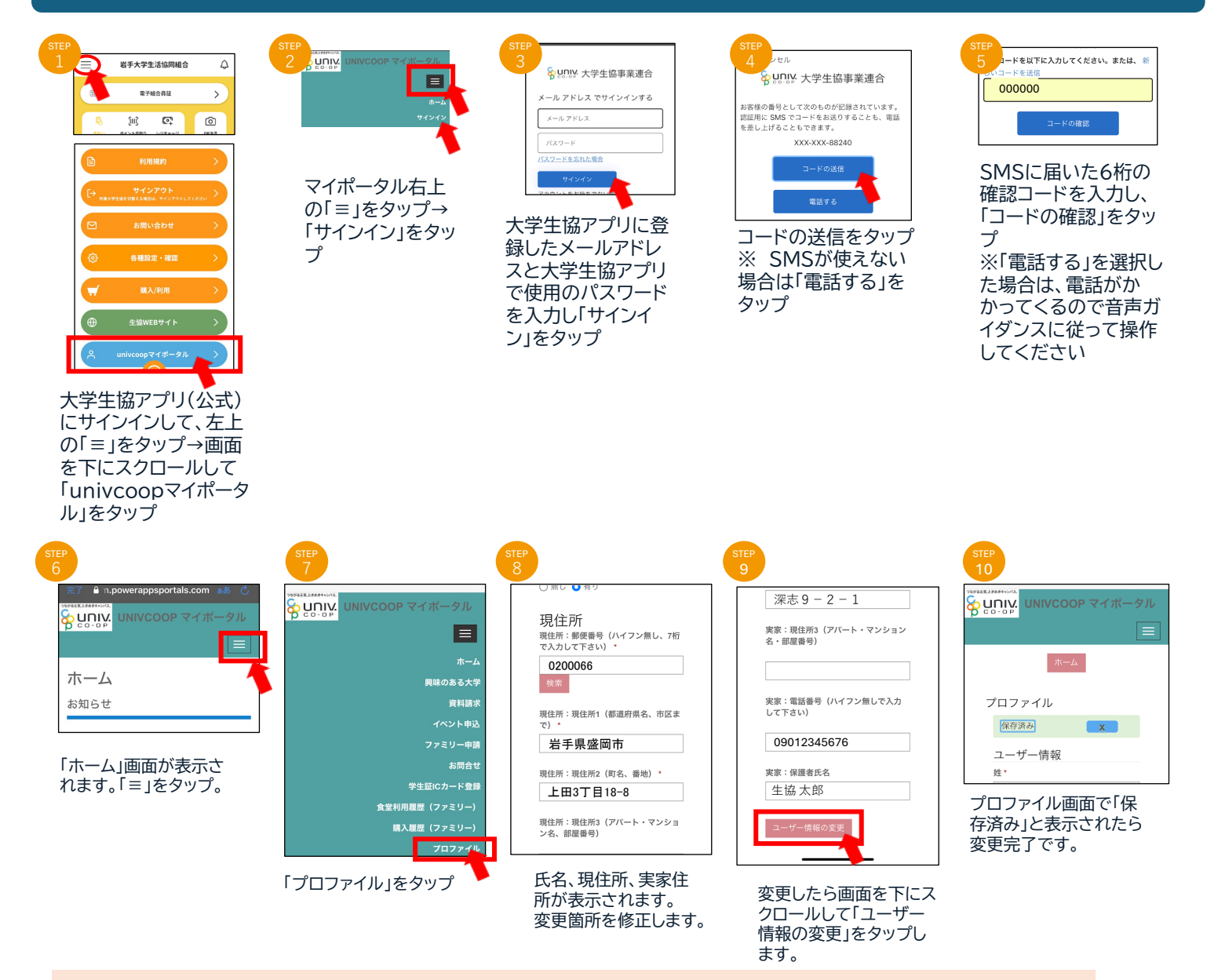

## 住所変更等のご案内

- ・ ★がついた項目は必須項目です。空白の場合はエラーが出ます。 エラーが解消しない場合、住所などは2行に分けて登録するなどしてください。 ・ 学生総合共済、学生賠償責任保険の住所変更手続きは別途コープ共済連での手続きが必要です。 共済マイページでの変更、もしくはコープ共済センターへご連絡ください。 ・ メールアドレスはunivcoopマイポータルでは変更できません。
- 
- 「携帯電話番号」の項目は大学生協アプリの認証電話番号とは連動していません。 ※ メールアドレス、携帯電話番号の変更は「大学生協アプリお問い合わせフォーム」より
- ご連絡をお願いします。
- ・ 登録された情報は組合員への案内などに使用します。
- ・ 保護者さまへのご案内送付は組合員本人の「実家」情報を使用します。
- 家族組合員の「現住所」情報を変更しても生協からのご案内の送付先は変更されません のでご注意ください。

「univcoopマイポータル」はEdge,Chrome等のパソコンのブラウザ で表示することも可能です。 https://krm-system.powerappsportals.com/ からアクセスしてください。

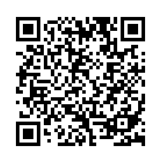